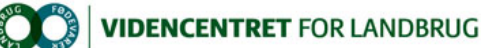

## Hjem > Promilleafgiftsfonden > 2014 > Videnformidling - grobund > Vejledning til kalenderfunktion på LandbrugsInfo Vejledning til kalenderfunktion på LandbrugsInfo

Vi har lavet en mulighed for at samle diverse arrangementer og begivenheder på tværs af LandbrugsInfo med henblik på at give brugerne et samlet overblik over udbuddet af akutelle og relevante tilbud til dem. Promilleafgiftsfonden for landbrug

Indhold af typen Begivenhed listes på forsiden af LandbrugsInfo under Begivenheder (efter startdata). Indhold af typen arrangementer vil fortsat blive vist på diverse lister (under Artikler / Nye artikler etc.)

For at give brugerne det samlede overblik over diverse arrangementer skal disse tilbud fremadrettet publiceres som en bestemt type indhold. Hidtil<br>har du blot publiceret indholdet som almindelige LandbrugsInfo sider – frem

Hvordan opretter jeg en begivenhed / arrangement?

- 1. Stå på den side / det websted, hvorunder du ønsker at oprette din begivenhed<br>2. Væla: Webstedshandlinger > Opret side
- 2. Vælg: Webstedshandlinger > Opret side
- 3. Giv begivenheden et navn.<br>4. Navnet fødes automatisk in
- 4. Navnet fødes automatisk ind i feltet "URL-adresse". Tjek for  $\mathcal{R}, \mathcal{A}$  og specialtegn!<br>5. Vælg indholdstyne: (LandbrugsInfo Begivenhed) Begivenhed (markeret på billede
- 5. Vælg indholdstype: (LandbrugsInfo Begivenhed) Begivenhed (markeret på billedet nedenfor)

6. Klik opret

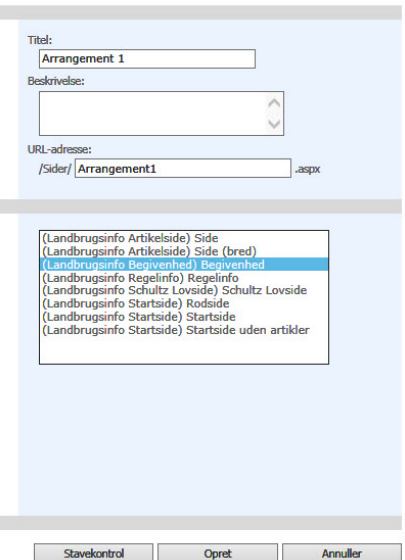

Hvad gør jeg med arrangementer, som er konverteret fra word?

## NB! VIRKER IKKE

Hvis du har oprettet dit arrangement i en wordfil, som efterfølgende konverteres til en webside, skal du følge følgende trin (i første omgang konverteres filen altid til en almindelig LandbrugsInfo side):

- 1. Efter endt konvertering, vælg: LandbrugsInfo > Vis sidens egenskaber 2. Klik Rediger element, øverst til venstre
- 
- 3. I det allerførste felt kan du ændre indholdstype. Vælg LandbrugsInfo Begivenhed

Hvilke oplysninger skal / kan jeg udfylde ift. en begivenhed?

Indholdstypen Begivenhed ligner på mange måder en almindelig artikelside, men der er tilføjet en række felter, som er specielt egnet til arrangementer:

- 1. Type: Vælg på listen typen af arrangement klik tilføj
- 2. Målrettet: Vælg på listen, hvilket emne arrangementet er målrettet klik tilføj (Vises i Informationsfelt i højrekolonne)
- 3. Startdato / tid: Hvornår starter arrangementet? (Vises i Informationsfelt i højrekolonne)
- 4. Slutdato / tid: Hvornår slutter arrangementet? (Vises i Informationsfelt i højrekolonne) 5. Tilmeldingsfrist / tid: Hvornår er fristen for tilmeldling? (Vises i Informationsfelt i højrekolonne)

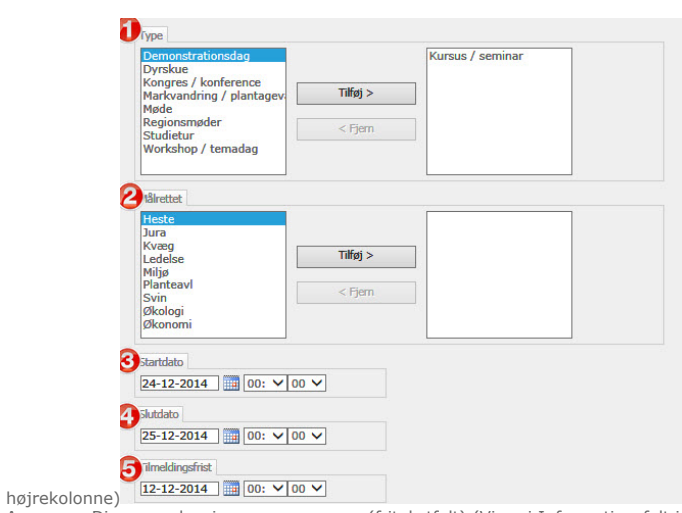

- 
- 
- The Control of the Control of the Control of the Magnetian Diplomations (in the previous)<br>F. Sted: Hyranger: Diverse oplysninger om arranger (fritekstfelt) (Vises i Informationsfelt i højrekolonne)<br>T. Sted: Hyranger arrang

Hvordan får jeg vist arrangementer på min startside?

Vi har også lavet en webpart, som gør det muligt, at vise arrangementer på diverse startsider. Til at starte med indeholder den kun følgende muligheder:

- Vis alle arrangementer
- Filtrer på Type<br>● Filtrer på Målrettet
- 

Webparten hedder Begivenheder og ligger på webpart listen under LandbrugsInfo. Den tilføjes og redigeres på samme vis som andre webparts.